## **Release Notes – Version 5.6.21**

StrataMax has been dedicated to meeting the needs of Strata Managers for over 20 years through the continual enhancement of our software suite. We are committed to providing new functionality to support you in servicing your clients and to provide opportunities for you to optimize efficiency within your office environment.

This document describes exciting new features and enhancements available in the above release.

A history of Release Notes can be reviewed on the [StrataMax Online Help](https://smhelp.stratamax.com/help/release-notes)

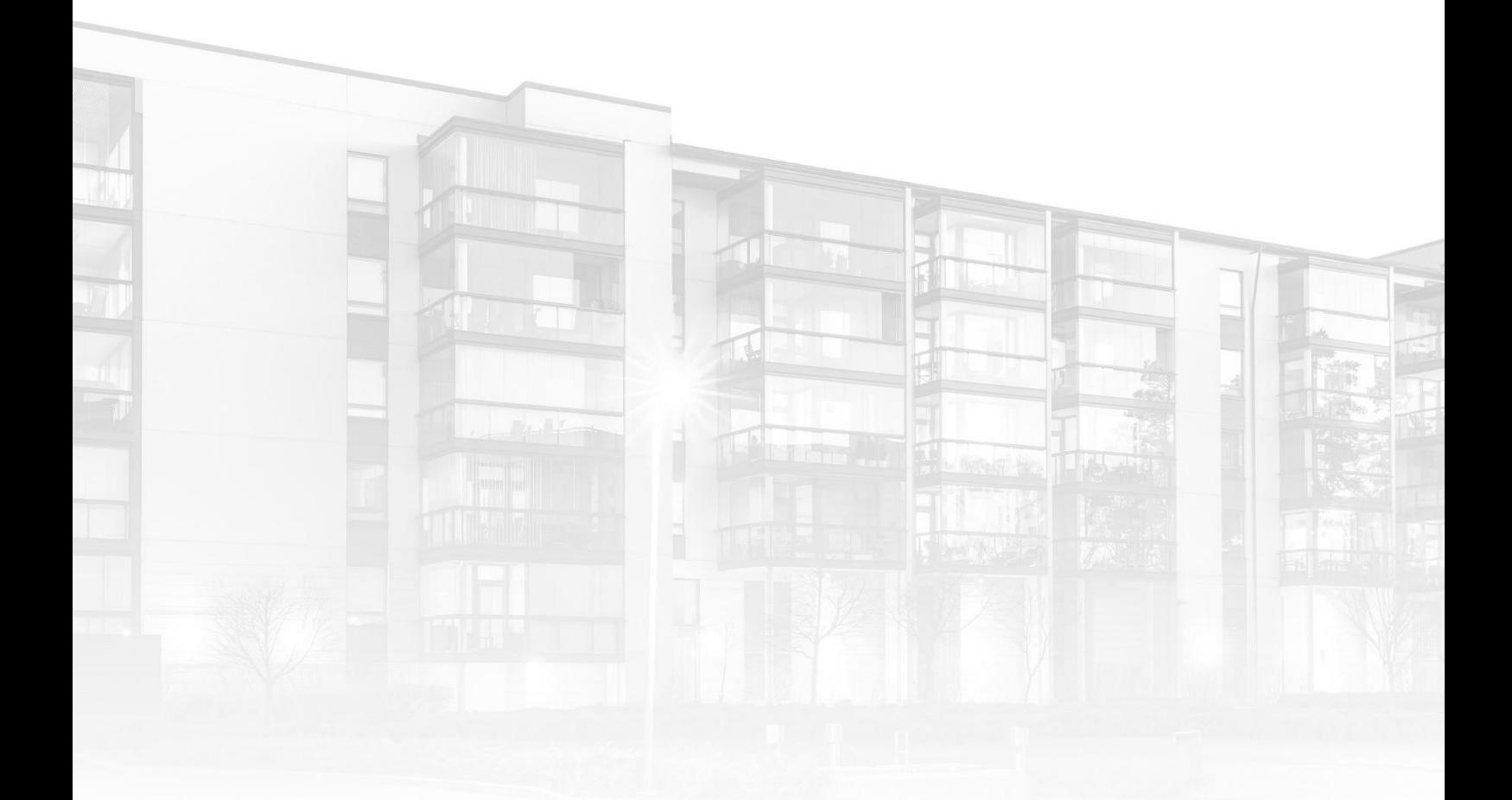

THE COMPLETE STRATA MANAGEMENT SOLUTION

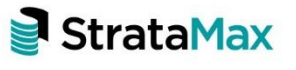

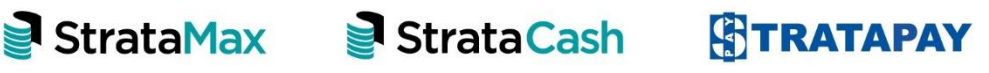

#### **Contents**

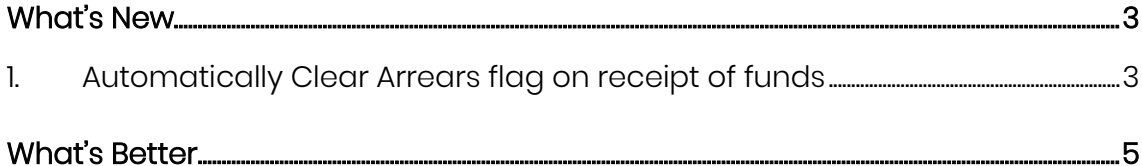

# <span id="page-2-0"></span>**What's New**

## <span id="page-2-1"></span>**1. Automatically Clear Arrears flag on receipt of funds**

Enhancements have been made to the 'Clear Arrears Flag" process. Currently arrears flags are cleared during the next arrears process &/or when a user clears the arrears flag manually. A new setting is now available to simplify the arrears process and provide a reliable platform to manage arrears notices for lot accounts.

If the new setting 'Clear Arrears Flag' is set in the configuration the arrears flags will be cleared automatically when an owner payment is receipted and the account balance owing is zero or below the pre-configured tolerance allowance. This is a global setting and will affect all users.

To utilise the new enhancement, follow the steps below:

### **1.1 Setting the Arrears flag to clear automatically**

- 1. Navigate to 'Receipt Entry'
- 2. Click on 'File'
- 3. Select 'Configure'
- 4. Select the 'Clear Arrears Flags' option
- 5. Tick to activate the setting, as shown below:

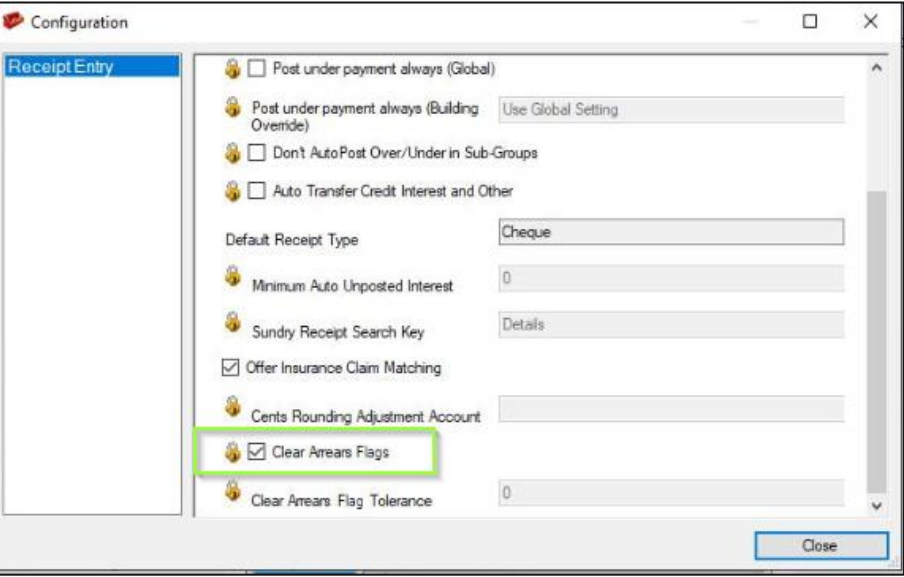

### **1.2 Setting the Clear Arrears Flag Tolerance**

1. Navigate to 'Receipt Entry'

- 2. Select 'File'
- 3. Click on 'Configure'
- 4. Click on 'Clear Arrears Flag Tolerance'
- 5. Enter a maximum Tolerance into the Field

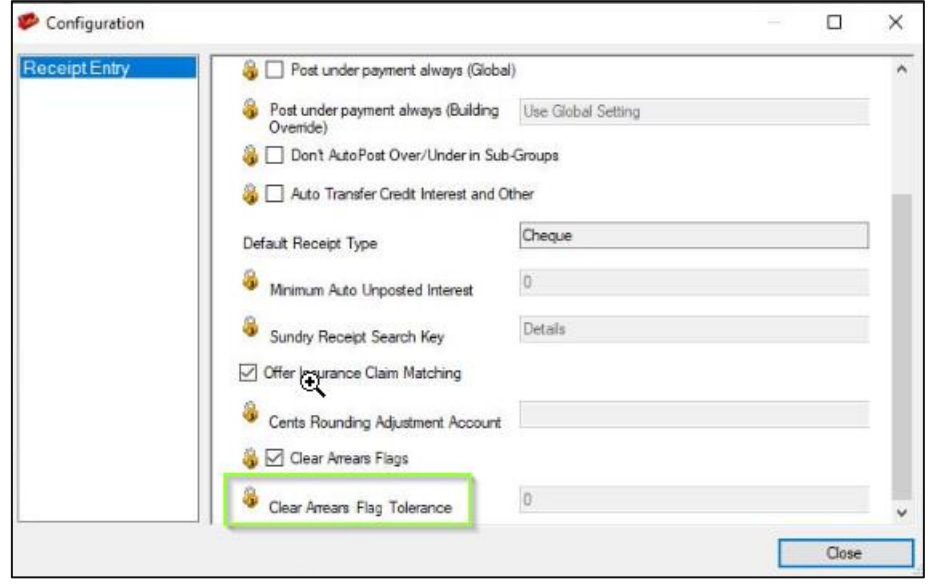

Please Note: 'Clear Arrears Flag' will be defaulted 'ON' for all new clients but will be turned 'OFF' for all existing clients.

Users will need to have security access granted to set/change the 'Clear Arrears Fees' under Security setup 'Receipt Entry Configuration'

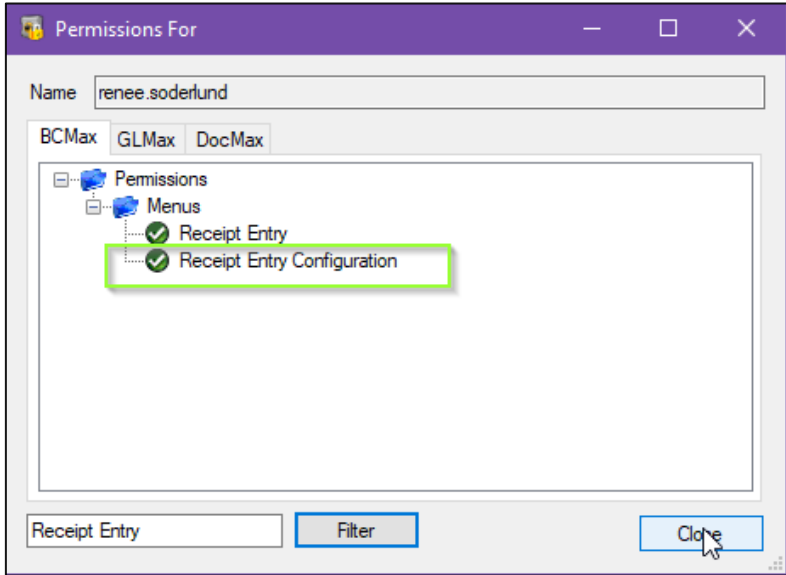

## <span id="page-4-0"></span>**What's Better**

- Minor improvements to DocMax building selection controls
- Additional options have been added to show the account name on the building selection control
- Enhancements to TRMax Cost Recovery and Consultancy 'Recovery Already Includes Tax' validation
- Performance improvements to the document conversion used by DocMax and Merge Letters
- Validation has been added to Resubdivision wizard for Interest and Contribution levies. Only affected levies will have entitlement changes applied
- Speed and performance enhancements made to the new EFT Manager / Reference Configuration along with minor UI changes
- Enhancements have been made to the PDF output so images are no longer appearing blurry under some rare circumstances while generating character glyphs.